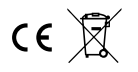

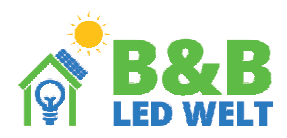

# **Sequenzsteuerung BF106**

Der Controller ermöglicht einen sequentiellen Lichteffekt für angeschlossene digitale LED-Bänder. Es können bis zu 8 Bänder angeschlossen werden. Es stehen über 30 verschiedene Animationsmodi zur Auswahl beim Ein- oder Ausschalten der Beleuchtung. Der Controller funktioniert sowohl mit monostabilen (Klingel-) Tastern als auch mit bistabilen (normalen Schaltern). Zusätzlich kann das Gerät über eine Fernbedienung und einen dedizierten Wi-Fi-Bridge BR240 sowie mit der BB320-Firefly gesteuert werden..

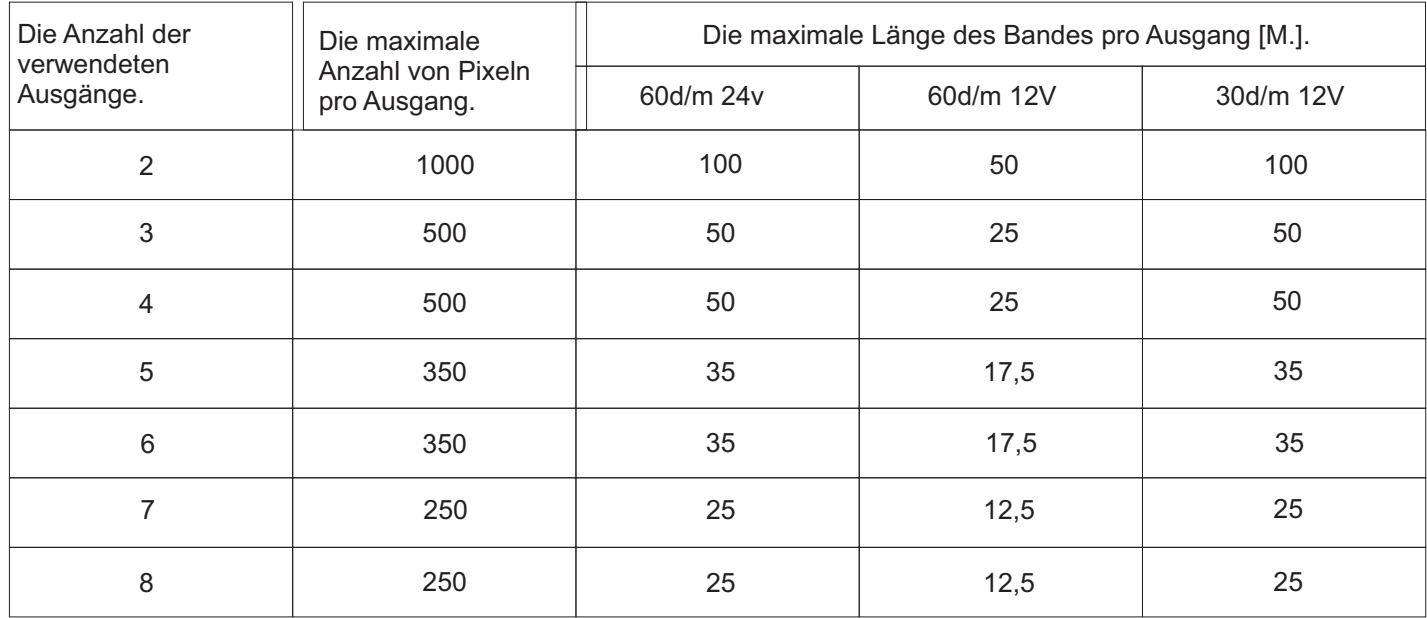

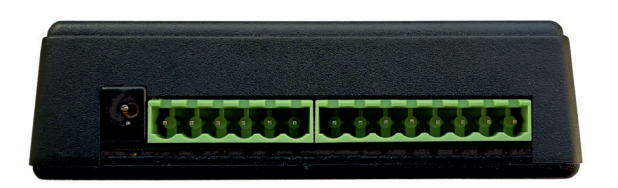

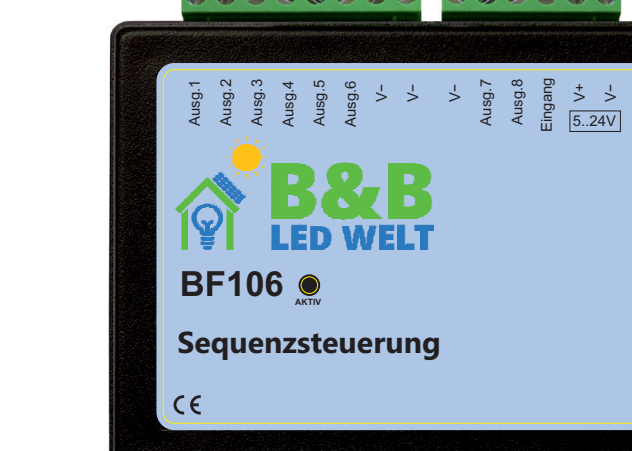

#### **Konfiguration des Controllers**

Schritt 1

Koppeln Sie die Fernbedienung mit dem Controller.

Schließen Sie digitale LED-Leuchten an den Controller an.

Schalten Sie die Stromversorgung des Controllers ein und drücken Sie innerhalb von 2 Sekunden nach dem Einschalten kurz auf "M" und dann auf "I" auf dem ersten Zonen-<br>Schalter (Abb. 1). Die LED-Leuchten sollten blinken.

Schritt 2

Um in den Konfigurationsmodus zu gelangen, tippen Sie auf der Fernbedienung kurz zweimal auf die Taste "S-", dann auf "M" und anschließend auf "S+". Schritt 3

Nach dem Eintritt in den Konfigurationsmodus sollten die LEDs am ersten LED-Streifen leuchten. Durch mehrmaliges Tippen auf "O" auf dem ersten Zonen-Schalter führen Sie dazu, dass die ersten drei LEDs in der Reihenfolge Rot, Grün und Blau leuchten. Drücken Sie die Taste "M.", um zum nächsten Konfigurationsschritt zu gelangen. Schritt 4

Einstellen der Anzahl der Bänder

Die Anzahl der leuchtenden Abschnitte des LED-Bandes entspricht der Anzahl der angeschlossenen Bänder. Verwenden Sie die "I" und "O" -Tasten auf dem ersten Zonen-Schalter, um diesen Wert zu erhöhen / verringern. Nach Einstellung des gewünschten Werts gehen Sie mit der Taste "M" zum nächsten Schritt über. Schritt 5

Einstellen der Animationsgeschwindigkeit Drücken Sie "M. Stellen Sie die Animationsgeschwindigkeit mit den Tasten der 1. Zone ein. Schritt 6

Einstellen der Zeit, nach der die Stufen ausgeschaltet werden. Drücken Sie "M Stellen Sie die Zeit ein, nach der die Stufen ausgehen sollen.

RGB

# **Schritt 5 Einstellen der Länge der LED-Streifen**

Um die richtige Länge der LED-Streifen einzustellen, müssen Sie mit den "I" und "O" Tasten auf dem ersten Zonen-Schalter die leuchtenden Abschnitte des gesamten LED-Streifens füllen, bis der blinkende Abschnitt das Ende des LED-Streifens erreicht.

Um diesen Prozess zu beschleunigen, können wir die "I" und "O" Tasten auf dem ZWEITEN Zonen-Schalter verwenden. In diesem Fall werden wir 10 Abschnitte anstelle von einem abschalten.

Mit der Taste "M" gehen wir zum nächsten LED-Streifen. Diesen Vorgang wiederholen wir, bis wir die Länge jedes angeschlossenen LED-Streifens eingestellt haben.

Wenn wir die Länge aller angeschlossenen Streifen eingestellt haben, wird eine Animation angezeigt.

#### **Schritt 6**

Einstellen der Animationsgeschwindigkeit

Nach Abschluss der vorherigen Schritte können wir die Animationsgeschwindigkeit einstellen. Mit den "I" und "O" Tasten auf dem ersten Zonen-Schalter erhöhen / verringern wir die Geschwindigkeit der angezeigten Animation. Mit den "S +" und "S-" Tasten ändern wir die Animation. Sie können diese jederzeit ändern, aber die Animationsgeschwindigkeit kann nur im Konfigurationsmodus geändert werden. Zum nächsten Schritt gelangen wir mit der Taste "M.".

## **Schritt 7**

Auswahl des Typs des angeschlossenen Schalters

Nach Abschluss der vorherigen Schritte blinkt das erste LED-Streifensegment abwechselnd.

Wenn benachbarte Abschnitte blinken, wurde ein monostabiler (Klingel-)Schalter ausgewählt. Wenn die blinkenden Abschnitte voneinander entfernt sind, wurde ein bistabiler (normaler) Schalter ausgewählt. Wir ändern die Schalterauswahl mit den "I" und "O" Tasten auf dem ersten Zonen-Schalter. Dies ist das Ende der Konfiguration. Wenn wir etwas ändern möchten, gehen wir mit der Taste "M" zu den nächsten Schritten, und mit "I" auf der Spitze des Controllers verlassen wir das Konfigurationsmenü

#### . **Schritt 8**

Verlassen des Konfigurationsmenüs

Drücken Sie "I" auf der Spitze des Controllers.

Wenn das Gerät mit dem BB320-Firefly oder dem R240-Wi-Fi-Brücke verwendet wird, können Sie die Helligkeit. Farbe und das Ein- und Ausschalten des Lichts steuern (wenn der Controller im monostabilen Modus arbeitet). Der gewünschte Animations-Effekt kann nur mit der Fernbedienung ausgewählt werden.

ACHTUNG: Beim Verwenden des BB320-Firefly oder des BR240-Wi-Fi-Brücke ist es nicht möglich, den Wandtaster mit dem Controller zu **verwenden**.

## **Verwendung der Fernbedienung.**

Mit dem Hauptschalter (1.) können Sie das Licht ein- und ausschalten. Um die weiße Farbe zu erhalten, halten Sie die Taste "I" auf dem Hauptschalter oder dem Bereichsschalter (5.) länger gedrückt. Durch kontinuierliches Drücken wird die Farbtemperatur weiß geändert.

Mit dem Farbkreis (2.) wählen Sie aus, in welcher Farbe (oder Farbkombination) Lichteffekte erzeugt werden sollen. Einige Effekte (wie Regenbogen) reagieren nicht auf den Farbkreis.

Mit dem Helligkeitsschieberegler (3.) können Sie die Helligkeit einstellen.

Mit den Programmknöpfen (4.) "S-" und "S+" wählen Sie den benötigten Effekt aus.

Mit den Bereichsschaltern (5.) wechseln Sie in den Steuerungsmodus des ausgewählten Bereichs. Zurück zur Steuerung aller Bereiche gelangen Sie durch Berühren des Hauptschalters (1.)

Schieberegler (6.) - Einstellung der Farbsättigung. Schieberegler (7.) - Änderung der Farbtemperatur weiß.

Taste (8.) - Einschalten der weißen Farbe. Durch weitere Betätigung wird die Farbtemperatur weiß geändert.

#### **Löschen des Controllers aus dem Speicher des Controllers.**

Schließen Sie digitale LED an den Controller an. Schalten Sie den Controller ein und drücken Sie innerhalb von 2 Sekunden nach dem Einschalten kurz auf "M" und dann auf "0" an einem beliebigen Zonensteuerungsschalter (5.). Die LED sollte blinken..

#### **Löschen aller Fernbedienungen aus dem Speicher des Controllers.**

Schließen Sie digitale LED-Leuchten an den Controller an. Schalten Sie den Controller ein und drücken Sie innerhalb von 2 Sekunden nach dem Einschalten kurz "M" und dann "0" auf einem beliebigen Zonensteuergerät (5.). Die LED sollte blinken.

ACHTUNG! Wenn Sie während der Nutzung der Fernbedienung aus Versehen eine Taste einer anderen Zone als der im Controller programmierten Zone berühren, wird der Controller nicht reagieren. Dies ist verständlich, da dies das Verhalten von Zonen ist (die Möglichkeit, mehrere Controller mit einer Fernbedienung unabhängig voneinander zu steuern). Das versehentliche Drücken einer anderen Zone kann einen scheinbaren Defekt verursachen.

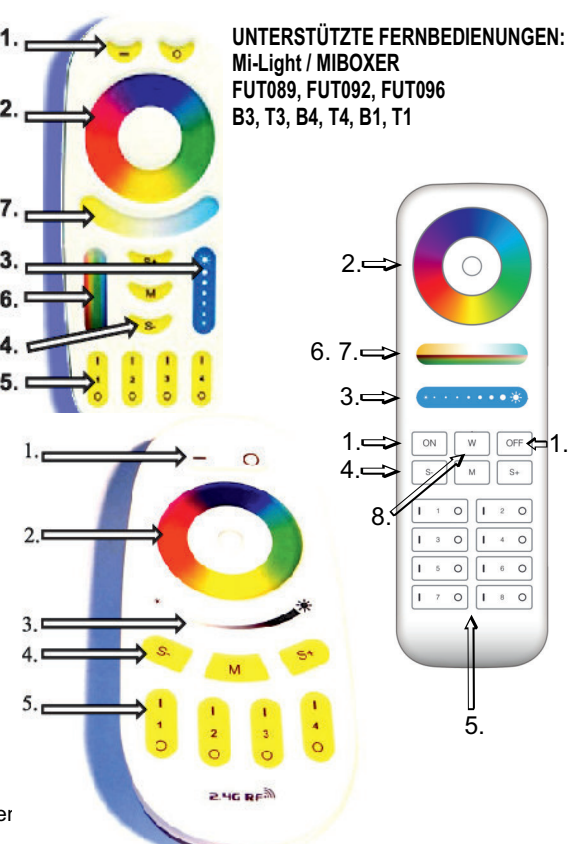

- 1.Hauptsteuerschalter. Schaltet alle Zonen ein und aus.
- 2.Farbkreis (Farbauswahl).
	- 3.Helligkeitsregler.
- 4.Programmtasten (S + S-)
- 5. 4 oder 8 Zonensteuerschalter.
- 6.Farbsättigungsregler.
- 7.Weißtemperaturregler.
- 8.Weißfarbschalter.

# **Schaltpläne:**

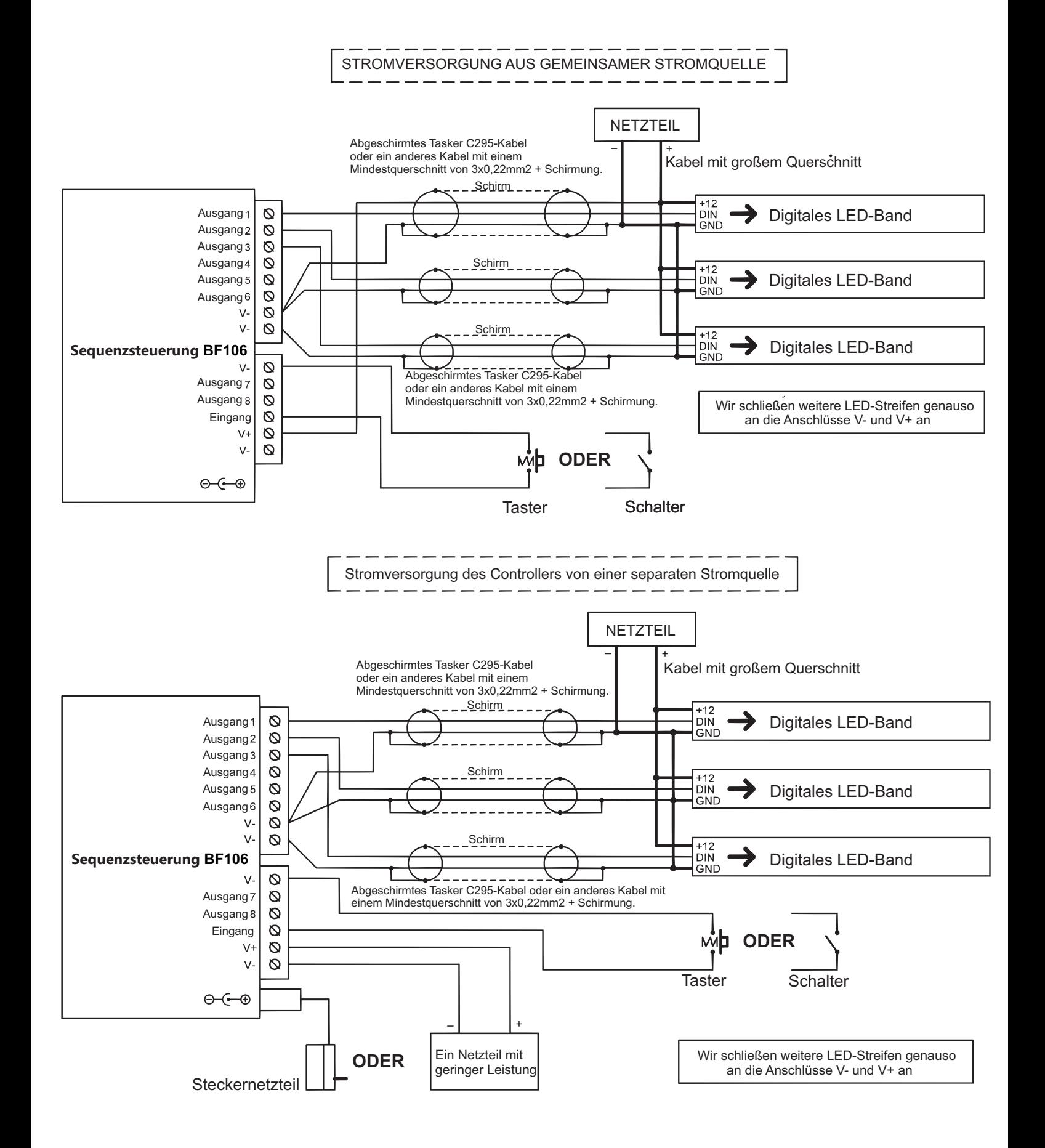

# **Controller-Parameter:**

**Stromversorgungsspannung: Sequenzsteuerung BF106 - 5...24V** 

**Unterstützte integrierte Schaltungen (digitale Dioden): WS2811, WS2812S, WS2812B, WS2812D, WS2813, WS2815, Ws2818,· PD9823, SK6812, TM1803, TM1804, TM1809, UCS1903, UCS1909, UCS1912, UCS2903, UCS2909, UCS2912, APA104 Maximale LED-Stromstärke bei Stromversorgung über DC-Anschluss (5,5/2,1mm): 5A· Maximale LED-Stromstärke bei Stromversorgung über Schraubklemme: 8A· ·Abmessungen: 60 x 84 x 30 mm**

**·Frequenzbereich der Fernbedienung: 2,4 GHz, betrieben mit 2 x AAA-Batterien. ·**

# **Erforderliche Betriebsbedingungen des Geräts:**

**-Umgebungstemperatur von +1°C bis +40°C**

**-Relative Luftfeuchtigkeit von 30% bis 75%**

**-Das Gerät darf nur von einer Person mit entsprechenden Berechtigungen installiert werden.**

**-Das LED-Bandsteuerkabel (am Geräteausgang angeschlossen) darf nicht länger als 10 cm sein. Wenn eine längere Verkabelung erforderlich ist, muss das Steuersignal mit einem abgeschirmten (koaxialen) Kabel geführt werden. Die Auswahl des Kabels und die Verantwortung für mögliche Funkstörungen aufgrund unsachgemäßer Verkabelung obliegt dem Geräteinstallateur. -Angeschlossene digitale LED-Bänder oder digitale LED-Module müssen den geltenden Normen**

**der elektromagnetischen Verträglichkeit entsprechen.**

**-Das Gerät muss bei ausgeschaltetem Netzanschluss angeschlossen werden.**

**-Die Arbeit des Geräts ist nicht in der Nähe von Wärmequellen oder schädlicher Strahlung**

**sowie in der Nähe eines starken elektromagnetischen Feldes möglich.**

**-Das Gehäuse darf nur mit einem feuchten Tuch gereinigt werden, bei ausgeschaltetem Strom.**

**-Wenn das Gerät sichtbare Beschädigungen aufweist, darf es nicht angeschlossen werden.**

**-Das Gerät muss vor Kontakt mit Wasser und anderen Flüssigkeiten geschützt werden.**

#### **Erforderliche Lagerbedingungen des Geräts:**

**-Nur in geschlossenen Räumen lagern, in denen die Atmosphäre frei von Dämpfen und brennbaren Stoffen ist. -Umgebungstemperatur -30°C bis +40°C, Luftfeuchtigkeit: 30% bis 90% (ohne Kondensation)**

**Entsorgung des Geräts:**

**Das Gerät darf nicht in herkömmlichen Abfallbehältern entsorgt werden. Nicht benötigte oder verbrauchte Produkte müssen an spezielle Abfalltrennungsstellen zurückgegeben werden, die von den örtlichen Behörden betrieben werden. Der Hersteller übernimmt keine Verantwortung für mögliche Konsequenzen aufgrund unsachgemäßer Installation, unsachgemäßer Verwendung des Geräts, Nichteinhaltung der Bedienungsanleitung und eigenständiger Reparatur.**